# **003165b8-0**

Alan

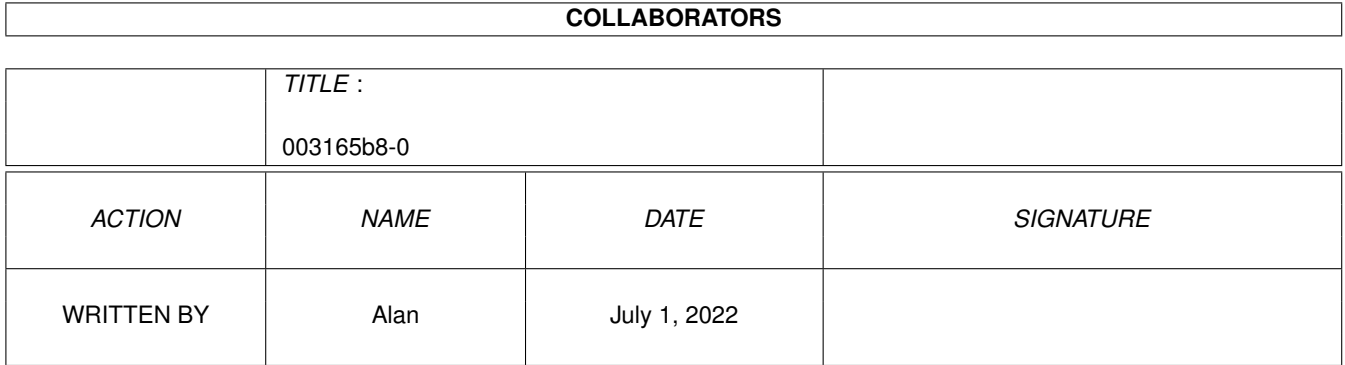

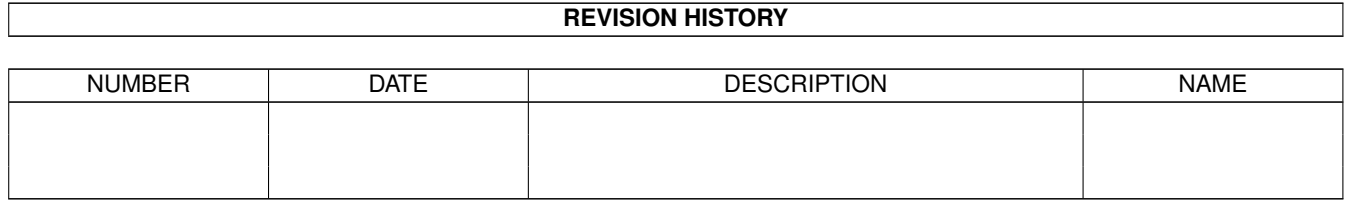

# **Contents**

### 1 003165b8-0 [1](#page-3-0)

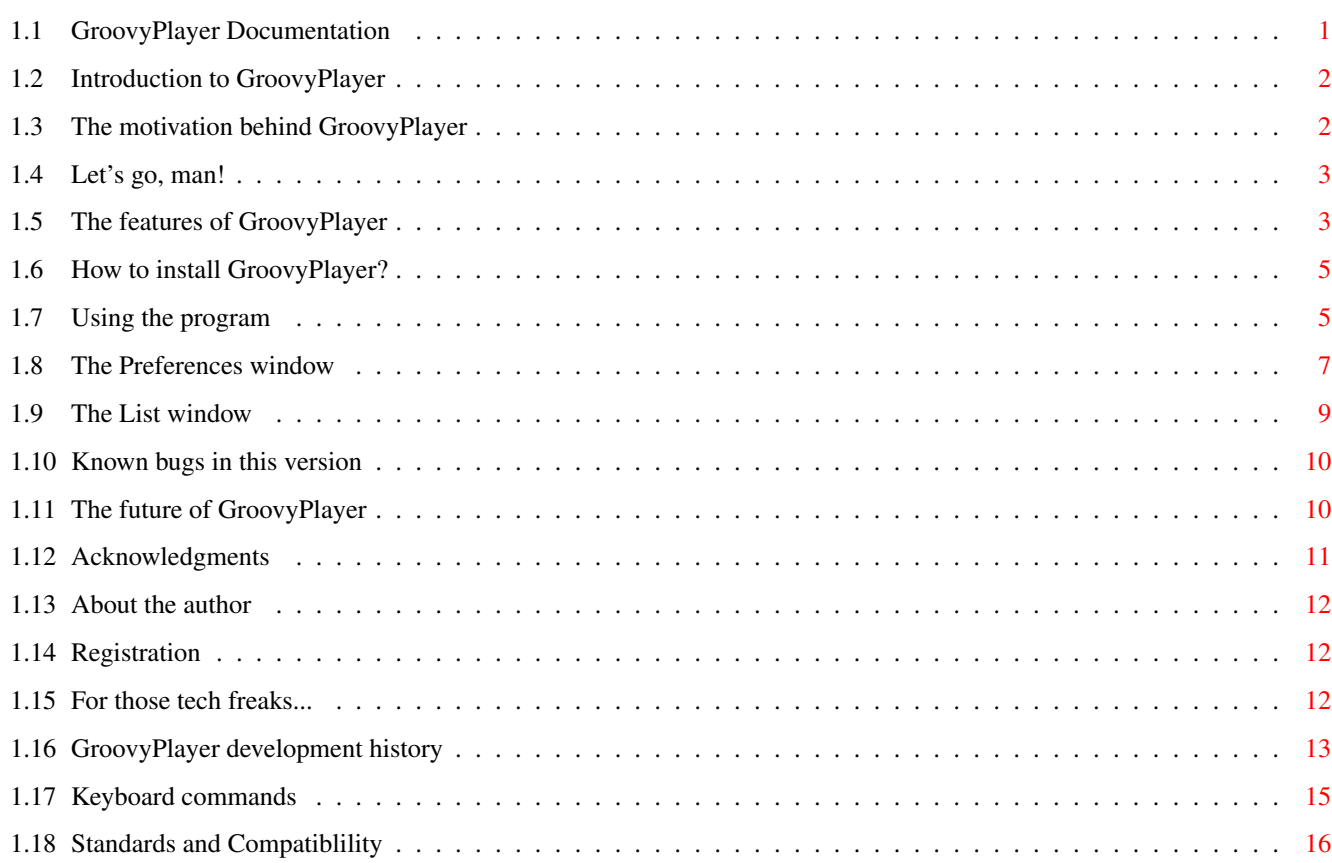

# <span id="page-3-0"></span>**Chapter 1**

# **003165b8-0**

# <span id="page-3-1"></span>**1.1 GroovyPlayer Documentation**

You are reading the

GroovyPlayer 1.11 AmigaGuide Help Created by Alan on 9 November 1996 at 2:17 am Last modified on 24 July 1997 at 11:34 pm

1 ........... Introduction 2 ........... Motivation 3 ........... Quick Start 4 ........... Features 5 ........... Installation 6 ........... Usage 6.1 ........... The Preferences window 6.2 ........... The List window 6.3 ........... Keyboard equivalents 7 ........... Known bugs and shortcomings 8 ........... Future 9 ........... Acknowledgments 10 ........... The author 11 ........... Registration

12 ............ History of GroovyPlayer

## <span id="page-4-0"></span>**1.2 Introduction to GroovyPlayer**

You have just gotten hold of a speedy SCSI-2/ATAPI audio CD player  $\leftrightarrow$ , which was designed to be a high end program, beating all other software available on the Amiga in terms of both look and features.

Well, I'm not sure if I have reached this goal or not - you decide. In fact, this program is the result of 4.5 months of hard work, started without any documentation but with abounding enthusiasm. I even did some little research in this field and took a look at several CD players on the Amiga, the Mac and the pc, and I also analyzed a "real" CD player (Technics) to brush up a little on advanced features.

The program does not have too serious requirements: you need a CD-ROM drive (of course...), a device driver for it (usually atapi.device or scsi.device, but any SCSI-2 compliant device should work), KickStart 3.x and about 200K of free memory. Note: you do NOT need to mount CD0: (that is, any CD-ROM filesystem) in order to use GroovyPlayer - you only need the device.

So, let's proceed to installation / usage , or to the quick start section if you are very impatient (like I am...:-).

I would like to thank all the people who contributed to the preparation of this program and all those who decided (or will decide :-) to register .

### <span id="page-4-1"></span>**1.3 The motivation behind GroovyPlayer**

I purchased a CD-ROM drive about a year ago, and the retailer bundled three or four (freeware/shareware) CD players with it. I was happy when I first connected the drive and it worked without a hitch, so I thought I'd listen to my audio CD (the only one I had :-).

Unfortunately, the programs did not do much beyond playing the CD, offering nothing more than play/pause, stop (did not work), eject, skip and some kind of random access. Oh yes, volume, too: one of the programs (PlayCD, to be precise) allowed me to control the audio volume. I wanted something more!

During the long months of development it turned out that PlayCD is a very-very compatible program. In fact, it is the only program that can handle every ATAPI CD-ROM drive, even the cheapest oh-lets-just-throw-everything-inside drives. This level of compatibility is just a dream for GroovyPlayer, although I used (borrowed...) at least 5 different drives in an effort to ensure compatibility.

## <span id="page-5-0"></span>**1.4 Let's go, man!**

#### Installation:

Either use the provided Installer script, or:

- · Copy the contents of the 'Fonts' sub-directory to your FONTS: directory/assign.
- · Copy GroovyPlayer anywhere you want.
- · Decrunch the LZX archive titled 'CDTitles.lzx'.
- · Copy the contents of the 'CD Titles' sub-directory anywhere you want.
- · Copy the contents of the 'ENVARC' sub-directory to your ENVARC: directory/assign.

Usage:

· Start the program (WB or CLI, all the same).

· If you use a CD-ROM device driver other than the default ('scsi.device'), a requester will pop up, followed by the preferences window. Define the name and the unit number of your driver, save your settings, then quit.

· That's it - you can restart GroovyPlayer and it works! (Please, read the

Usage section, too, as it ain't always easy to figure out about all the  $\leftrightarrow$ weird

functions).

### <span id="page-5-1"></span>**1.5 The features of GroovyPlayer**

GroovyPlayer has the following features:

- · Supports standard SCSI-2 and ATAPI drives
- · All standard CD player functions including play/pause, skip, search, stop, eject and random track access
- · Nice front-end that adapts to your screen depth and palette (a la Empy...)

· Track list including name of author, CD title and track titles, compatible with MCDPlayer (so you can use your saved list files) · Double-clicking on a track name in the List window will start playing that track 'Smart List' switch enables the user to program the player from the list window, which appears and disappears automagically as discs are inserted/ejected · List window shows the number and length of the track selected/being played · Support for multimedia CD's (compact discs with data track(s) and at least one audio track) · Adjustable volume (256 levels) and balance (left/right 0% to 100%) · Logarithmic volume option (for smoother and faster control) · Mute function (3 selectable gain levels) · Random shuffle · Repeat mode (repeat all tracks, programmed tracks or tape selection) · Intro mode (listen to the first x seconds of each track) · Fade out (immediately or at the end of the intro) · Program mode (max. 100 tracks; recall button for retrieving finished programs) · Tape mode (selectable/user definable tape length (like C-60 or C-90), layout tracks to side A/B of tape) · Adjustable preferences with various settings · Informative LCD-like display including current track and index, track numbers,

titles , several time counters and a status indicator LED (play/pause/ffwd/rev) Programmed entirely in MC68020 assembly (fast!) · ...and more! (click here to find out about new functions since 1.0 BETA)

## <span id="page-7-0"></span>**1.6 How to install GroovyPlayer?**

Installation is very simple:

You can use the Installer script for installation, just click on the appropriate icon. Or, alternatively you can:

· Copy the contents of the 'Fonts' sub-directory to your FONTS: directory/assign;

· Copy GroovyPlayer anywhere you want;

· Copy the contents of the 'ENVARC' sub-directory to your ENVARC: directory/assign;

· Depack the LZX archive titled 'CDTitles.lzx'

· Copy the contents of the 'CD Titles' sub-directory anywhere you want

and you are ready to go!

· Start the program (WB or CLI, all the same).

· If you use a CD-ROM device driver other than the default ('scsi.device'), a requester will pop up, followed by the preferences window. Define the name and the unit number of your driver, save your settings, then quit.

· That's it - you can restart GroovyPlayer and it works! (Please read the

Usage section, too, as it ain't always easy to figure out all the weird functions).

## <span id="page-7-1"></span>**1.7 Using the program**

Using the standard functions is pretty straightforward, so I won'  $\leftrightarrow$ t steal your time explaining it. However, some hints may come handy for more advanced functions.

Direct track access: The buttons for this function  $(1-20, 0, +)$  are located in

the middle of the window. Track numbers above 20 can be specified by first pressing +, then entering the two digits using the buttons 0 to 9. Track numbers outside the 1-99 range will be rejected (an audio CD can hold up to 99 tracks as specified in the standard).

Repeat: When this button is active, the entire CD (in normal mode), the current program (in program mode) or the tape side being played (in tape mode) will be repeated again and again.

Mute: Cuts the volume by 5/10/15 dB (selectable in preferences)

Intro: When activated, only the first x seconds of each track will be played (adjustable in preferences)

Fade Out: Currently this button has two functions: if you press it during playback and the Intro button is not active, the program fades the current audio track out (the volume drops to zero), then pauses playing. If the Intro button has been active, the Fade mode is entered, and every track will be faded out after the intro is played (the length of the played intro can be set in the Preferences window (see Prefs button).

Random: Shuffles tracks in a random order. If you press this button while playing, the CD keeps playing the current track, but all other tracks will be shuffled.

Program: This button takes you into program mode. The display in program m ode shows the number of entries in the program, while in the INDEX number position (right to the track number in the upper left corner of the display) you can see the number of the currently selected track. The small yellow numbers at the bottom also indicate selected tracks. You can add tracks to the program with the direct track access buttons  $(1-20, 0, +)$ , delete the last program item using the Clear button, or even cancel programming by pressing the Program button again. When you are finished, you can start playing the program using the Play/Pause button. If you press the Stop button either during or after playing the programmed tracks, the current program will be cleared and you get back to normal mode, but you can retrieve the previous program by pressing the Recall button.

Recall: Recalls the last program you used (which had probably finished or been interrupted using the Stop button).

Clear: If you press this button in program mode, GroovyPlayer will delete the last track you selected, leaving you with one less track in the current program. If the program is empty or you are not in program mode (you haven't pressed the Program button), it does nothing.

Tape: This button takes you into tape mode. Subsequent presses advance the current tape length counter (you can follow it on the display). Once you have traversed through all predefined tape length settings (currently C-45, C-50, C-60, C-80, C-90), a blinking cursor appears on the display and you can enter a custom tape length using the 0-9 direct access buttons . Remember that a cassette has two sides, thus if you enter e.g. 47, the program will create a track layout for a (virtual) tape that has two sides 23.5 minutes long each. After selecting the desired tape length and waiting for a while (waiting lets the program know that you do not want to change the setting any more), GroovyPlayer creates a track layout and displays the tracks to be recorded on side A as lines above the small yellow numbers, and the tracks for side B

below these numbers. A mode LED in the lower left corner of the display also appears to indicate the active side. Remaining tape length is displayed in the TOT. REMAIN time counter field. The Play/Pause button starts playing to tape. The active side can be exchanged using the Side A/B button (activating this button will STOP playing, so be careful).

Prefs: see

```
preferences
                  .
List: see
                 list window
                  .
```
## <span id="page-9-0"></span>**1.8 The Preferences window**

This window offers several changeable program settings. The  $\leftrightarrow$ window contains

the following gadgets:

· General Settings

These settings affect general aspects of GroovyPlayer's operation.

Winding speed: The number of seconds in one jump while you are holding down the cue/review button. Should be between 1 and 99999.

Fading speed: Sets the speed for volume fading. Should be between 1 and 10, with 10 being the fastest speed (in this case the program inserts no delay between SCSI volume commands to the drive, so its speed is a tad dependant on the drive itself).

Task priority: The priority of the MAIN task of GroovyPlayer.

Skip back delay: If you activate the Realistic I<< checkbox, then hitting the I<< (skip back) gadget will take you to the previous track only if the time elapsed from the current track is less than or equal to the value (in seconds) set here. For example, if you specify 3 for this value, it means that the I<< button will jump back to the beginning of the same track UNLESS you press it within 3 seconds after the song began. This simulates the behavior of standard CD players.

Delay tracks: If there isn't enough delay on a CD between tracks (for example you want to record a Jean-Michel Jarre CD to tape...), you can insert extra delay here. When the program is waiting between tracks, you will see a steady red (well, red on my Workbench :-) pause LED on the display.

Intro length: The length of the intro in seconds. Should be between 5 and 99999.

Mouse repeat delay: If you hold down one of the volume or balance buttons, you will see that the number advances one, then there is a delay, and the number only starts 'running' if you keep the button down (this works in a similar fashion to the keyboard). You should experiment with this value, because it is a tad CPU speed dependant - the default setting is 30, which

works fine on my machine.

Iconify to: When you press the iconify gadget on the player (right beside the depth gadget), the program either puts up an AppIcon on the Workbench or connects itself to the list of AppMenuItems (the items in the Tools menu on the Workbench).

Log. volume: If activated, the volume setting will be logarithmic, which is both faster and smoother, especially for lower volumes. (Well, that's my opinion, and that's why I decided to let you choose.)

Stop on exit: If this button is ticked, playing will be stopped when you decide to exit the program.

AutoPlay CD's: Newly inserted CD's will be started automatically if this switch is active.

Hot program: Normally, you are not allowed to program a CD player while it is playing (I mean a 'real' player). This setting is overridden if you tick this gadget. The upper line of the display (the time counters) keep going during programming except the INDEX number, which shows the ordinal number of the current program entry (see Usage).

Realistic I<<: See Skip back delay.

Smart List: The list window is normally 'dumb' in a sense that it does not recognize what happens in the main window. When this checkbox is active, it will 'listen' to your CD, and always show information on the current track as well as appearing/disappearing intelligently when you insert/eject a CD.

PlayMode: When the program is in normal mode (that is, neither in program or tape mode), it compiles a default program to use for playing CD's. This default setting can either be 'forward' (play tracks sequentially), 'reverse' (start with the last track and proceed towards the beginning) or 'random shuffle' (see

> Random button).

Mute gain: This cycle gadget is used to change the mute gain applied when you press the Mute button. Its predefined settings are  $-5$  (lightest),  $-10$  and -15 dB (strongest).

Select buttons: You can select a drawer (not a file) with these two gadgets for the AppIcon path and the CD title directory respectively.

· Startup/Exit Settings

The settings here will only be used upon startup/exit, so you have to save the preferences and restart the program to see any change.

PubScreen: The name of the public screen GroovyPlayer should open on.

SCSI device: Enter the name of the device here that handles your CD-ROM drive (e.g. 'atapi.device', 'scsi.device', 'squirrelscsi.device' etc.). Case is important!

SCSI unit: You also have to specify a unit number (SCSI ID) for your device. The program allows for unit numbers 0 through 999, and it's no problem if you don't know it: just try one, and GroovyPlayer will tell you if it works or not. You can try different numbers until one works. If you have 'atapi.device', then your (first) harddisk will probably be unit 0, so the number 1 seems the best choice in this case (unless, of course, you have a 4-drive adapter and two harddrives, in which case you could try number 2 first).

Default PlayMode: Default setting for the active playmode when the program starts up. See PlayMode for further info.

Window size: Gabriel/UNITED FORCE told me that the feet of GroovyPlayer are ugly. Well, I think he's a cool guy, so why wouldn't I give him a chance to wipe'em out? I have to say something though: I LIKE those feet, Gabriel, so I'll leave them on.

Repeat on/Intro on/Mute on: The corresponding buttons will be active and appear lit when you start the program.

#### · Path Settings

This is where you can define paths for the program.

Icon image: This is where the icon image resides for the AppIcon to use when you iconify GroovyPlayer (provided that you set the 'Iconify to' cycle gadget to AppIcon). If the AppIcon is not found, you cannot iconify GroovyPlayer to an  $\leftrightarrow$ icon,

and the main window will remain on the screen even if you hit the iconify button.

CD Titles: The location where CD title files can be found. If you set a wrong path, the program will display <UNKNOWN CD> for every audio CD you insert, and the title list will consist of <unknown title>'s.

In addition to the above, the Restore prefs button will restore the settings that were active when you opened the Preferences window. It is useful if you change too many settings and you discover that you don't really need them.

## <span id="page-11-0"></span>**1.9 The List window**

This simple window enables you to edit and save/use author names, titles and track titles for your CD's. The upper two gadgets are self-explanatory. The number of entries in the listview is equal to the number of tracks on the CD, so you only have to go through those <unknown title>'s and enter the details, then hit the 'Save' button.

Some other functions have been added to the list window in the final release:

· You can doubleclick on a track name, and GroovyPlayer will start playing it right away. If you are in program mode, the doubleclicked track will not be played but added to the program.

· Track number and length are displayed to the left of the track list, and if

the Smart List checkbox in the Preferences window is active, they are updated and the current track title gets selected in the listview as tracks are played.

· If the Smart List checkbox in the Preferences window is ticked, the List window will also appear and disappear as you insert or remove a CD. Smart, eh?

· The 'About...' requester is also available in the list window (from the Project menu) :-)))

# <span id="page-12-0"></span>**1.10 Known bugs in this version**

```
I tested the program thoroughly with CyberGuard/Enforcer on ←
   several machines,
```
and no hits occurred during the test, while I tried my best to hang the program. However, the volume and balance function were reported not to work by many users, but unfortunately in most cases this is the fault of their drives.

Bug reports are always welcome (accompanied with hardware config information) - see the

```
Author
 section.
```
## <span id="page-12-1"></span>**1.11 The future of GroovyPlayer**

GroovyPlayer ][ is in the works, and it'll have a range of new features, including - bug fixes :) - CD-ROM autodetection - LUN and CD-ROM changer support - full NEC CDR-xxx support (these drives are not fully SCSI-2 compliant) - verbose SCSI error codes (optional) - SCSI play, stop and volume control commands selectable - cue & review (play while winding) - balance reset button - frame accurate display (1/75th of a second) - various palettes and selectable LED colors - repeat audio section (from frame to frame) - more mute gain levels - tape optimization modes (quick (like now), best fit, prioritized) - save/load programs for CD's - random shuffle extended to programs - CD\$^3\$\$^2\$ joypad support - configurable global hotkeys and qualifiers, also in iconified mode - commodity interface - tooltypes - full locale support - asynchronous eject/load selectable - option: stop CD when finished playing - configurable timers on the display

- selectable fonts - MPEG audio support (depends on Stéphane Tavenard, though...) - advanced program and list functions (save, load, default program for CD's etc.)

- ... and MORE!

Check out the GroovyPlayer homepage at http://groovyplayer.home.ml.org !

### <span id="page-13-0"></span>**1.12 Acknowledgments**

I am very grateful to the following people for their programs/assistance: Philip Marquard - for the Danish catalog and his cool mails plus all the great help he was 8) Flemming Steffensen - my big Danish buddy who helped me a lot, and not just with GroovyPlayer ][ 8-) Kai Andres (Catboy) - for the German catalog and his valuable comments, bug reports and ideas for the next version Hans Ponsen - for the Dutch catalog and the official GroovyPlayer homepage Marcin Orlowski - for the Polish catalog Luca Maraldi - for the Italian catalog Lars Renström - for the Swedish catalog Raymond 'Anthony' Cruz and Manu Melero - for the Spanish catalog Boris Jakubaschk - for MCDPlayer (the source helped me a lot, and my list files are also made MCDP-compatible) Thomas Klinger - for the GFX in Empy (yeah, you probably have noticed where the GFX inspiration came from...) Victtorio Kritty - for his help with the AMIGA logo Peter McGavin - for his chunky-to-planar conversion routine I borrowed Ian OConnor - for Designer, the program I used for the GUI (I am planning to use MUI in the deluxe version, though, but definitely NOT because Designer is bad or something - it is a great piece of software, however, I think MUI is a rare example of near perfection on the AMIGA as it is) Louise/AMIGAonly, Dirty Shame of Rings and Gabriel/UNITED FORCE - for their valuable comments, bug reports and help with testing Stef - for his help in writing the Installer script Jay Miner - you know why, guys: for The Amiga. ... and all those who registered GroovyPlayer when they received the beta

version (you know, registration is kinda unpopular in Hungary...)

## <span id="page-14-0"></span>**1.13 About the author**

My real name is Miklós Árpád, and I am Hungarian. I have had an Amiga since 1990, and this is one of the greatest experiences of my life. I remember when I first had the chance to look at the ROM Kernel Manual (I swapped 5 Amiga Magazines to get it), it was raw excitement and pleasure just to read and (try to) understand what these guys have managed to design.

I'd appreciate your comments and ideas, and I won't be hurt if you send me some money - I would even appreciate if someone sent me his own product to share as registration fee, but if you can't or you're too lazy (like me...), just give me a thought or two. Just feel free to call me or drop me a fax or a letter:

Miklós Árpád

Address: 1039 Hunyadi u. 65. Budapest Hungary

Tel/fax: (36 1) 160 8851 Email: alan@elender.hu

Also check out the GroovyPlayer homepage at http://groovyplayer.home.ml.org !

## <span id="page-14-1"></span>**1.14 Registration**

The BETA version of GroovyPlayer is freeware. Period.

The registration for the final version of GroovyPlayer costs 250.- HUF or \$5 or 8 DM for Amiga freaks outside Hungary. I think this is a fair chance to get your name in the About requester :-)...

Of course if 100000 people registered, I would be the happiest person in the Universe, but this is not very likely to happen... it's OK though. Anyway, you can send postal orders to

my address if you want, but I would prefer the 'cash in an envelope' method. Thanks!

## <span id="page-14-2"></span>**1.15 For those tech freaks...**

Hi, tech freak!

The program spawns up to three processes that communicate with each other. This means that you can edit the list or adjust the preferences while the CD player display is 'alive'. Even the 'About' requesters are asynchronous (I used BuildEasyRequest() followed by calls to SysReqHandler() to find out when the user satisfied the requester).

The graphics are stored in chunky format, since it is much easier to remap a chunky image to adjust to current Workbench colours. This also means that if you compress the program (145 KB), you get a 30 Kb archive - the chunky format compresses pretty well. I may even decide to store the data in compressed form for the next release.

The TEXT\_KIND GadTools gadget in V39 is badly broken, but I hope you won't notice it, because I tinkered enough with the coordinates to fix it for most fonts and situations. By the way, I don't like people saying their software doesn't work well due to a 'bug' in the OS. I know there are bugs in it, but aren't we called programmers to solve problems instead of whining because there are some? And you know what? The first time I will complain about a bug in the best microcomputer OS of the world is when I'm able to conceive and program a ten times better one.

That means never.

## <span id="page-15-0"></span>**1.16 GroovyPlayer development history**

#### GROOVYPLAYER RELEASE VERSIONS

- · V1.11 THIRD AMINET RELEASE
- last and most complete non-MUI version
- miscellaneous display and SCSI related bug fixes and minor refinements
- included Swedish, Spanish and Italian catalogs
- · V1.08 SECOND AMINET RELEASE
- all bugs fixed again from 1.05 through 1.07 (latest source lost due to HD crash  $\leftrightarrow$ ...)
- main font redrawn completely
- several catalogs added (thanks to Philip Marquard, Hans Ponsen, Kai Andres,  $\leftrightarrow$ Marcin
- Orlowski and Raymond Anthony Cruz)
- bugfix: fade out is logarithmic if Log. volume is set in prefs (thanks, Catboy  $\leftrightarrow$  $:-)$
- minor bug fixed in track end detection code -> program mode works 100%
- minor bug fixed in OpenGroovyPlayerCatalog() function
- minor bugfix in tape code (data tracks are not displayed any longer)
- · V1.07 MINOR UPDATE
- two Enforcer hits fixed these would occur when an unknown disc is inserted :((
- multimedia CD bugs fixed (SCSI ERROR was sent sometimes when trying to play a data track -> now GroovyPlayer completely ignores any data tracks)
- quit signaling mechanism REALLY fixed (sigh... this system will change completely in V2.0)

· V1.06 MINOR UPDATE

- small bugfix: quit signaling mechanism did not work with Executive 2.00 (V1.05 can be safely forced to quit using either Commander for Executive or any other system snooper, e.g. Scout, by sending the awaited signal)

· V1.05 MINOR UPDATE

- improvement: asynchronous eject/load implemented (you can now open the door when it hasn't even closed yet!!!)
- bugfix: Mac HFS discs are not recognized as audio CD's any longer
- bugfix: process semaphore handling (some race conditions resolved). So far this bug was only spotted on the machine of Gabriel/United Force -> he gets a complimentary copy :-)
- bugfix: Hungarian "Õ" character was not drawn well in the font (shame on me!)
- · V1.04 FIRST AMINET RELEASE
- no more memory leaks: forgotten FreeAslRequest fixed... :- (
- GroovyPlayer would sometimes forget saved window positions, and appear in the lower right corner when started next time... BUT NOT FROM NOW!
- $\cdot$  V1.01-1.03
- several tiny bugs fixed
- can now really be started in any copies (well, if you started two or more GroovyPlayers, then pressing the STOP button wouldn't stop playing, because (at least one of) the others resumed playing due to a small error)
- · V1.01
- enhanced startup behavior (GroovyPlayer won't stop CD playing anymore when started, even on crap drives, except for SAMSUNG SCR-631)
- fixed unfortunate momentary interruption bug between tracks (well, buy a Jean Michel Jarre CD and you'll see what I mean...)

· V1.0

- fixed several minor bugs
- implemented several functions (
	- iconify ,

,

fading speed

delay tracks

,

logarithmic volume

, realistic skipback

, smart list

,

window size ,

restore prefs,

ASL requesters - 99% internal multitasking (all windows run simultaneously except for ASL requests (they cannot  $:-()$ - slight size optimization (~5K) ~~~~~~~~~~~~~~~~~~~~~~~~~~~~~~~~~~~~~~~~~~~~~~~~~~~~~~~~~~~~~~~~~~~~~~~~~~~ BETA VERSIONS · V1.0ß3 - fixed CD title overtype bug (thanks to Louise for the bugreport) - fixed program forgetting bug (thanks to Dirty Shame for the bugreport) - fixed "Random Shuffle" gadget overtype bug (thanks to Gabriel for the bugreport) - fixed repeat bug - improved memory management -> executable is 40K shorter - new interrupt driver -> does not use the valuable CIA resource anymore (that is, GroovyPlayer can now run in any number of copies) - implemented keyboard commands - implemented list window functions (gadgets on/off, play on doubleclick) - CD door handling improved -> autoclose at startup, tracks can be launched even when the door is open - AutoPlay works with small number gadgets · V1.0ß2 - fixed SONY CDU-55E bug - fixed a1200\_atapi.device bug - minor bugfixes in gfx engine · V1.0ß

- first beta release

## <span id="page-17-0"></span>**1.17 Keyboard commands**

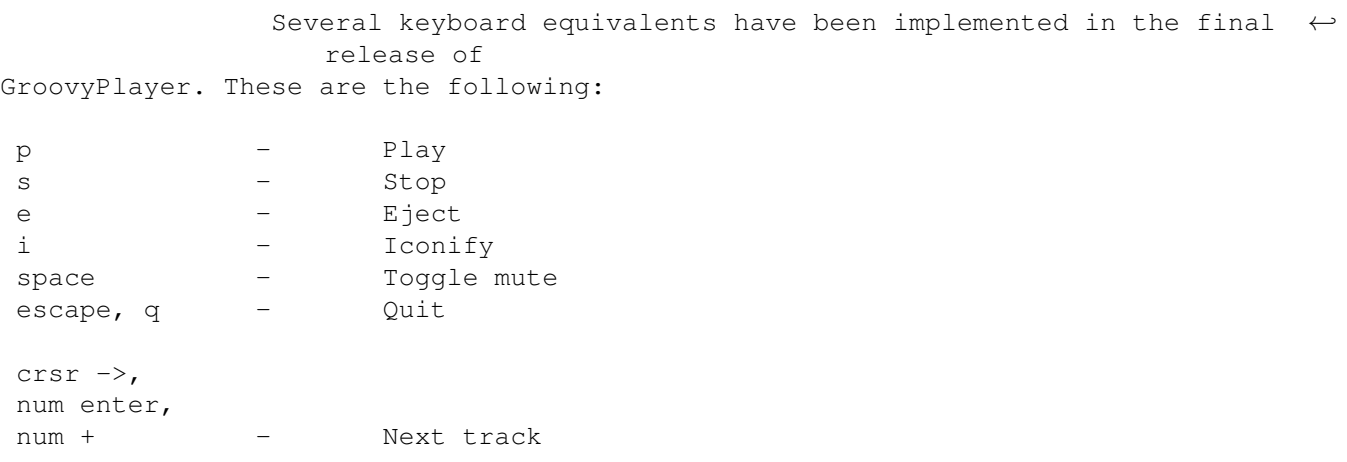

```
crsr <-,
num *,
num - - - Previous track (see also
            Realistic I<<
            )
num 1-9 - Direct access to tracks 1-9
num . - Direct access to tracks 1-99 (two digits follow)
num 0 - (can be used to specify tracks >9 after 'num .')
```
## <span id="page-18-0"></span>**1.18 Standards and Compatiblility**

To tell you the truth, the compliance of ATAPI CD-ROM drives available today ranges from abysmal to medium, and that's no kidding. Even my drive (SAMSUNG SCR-630) has a bug due to which I had to cut the RESET line on the IDE cable. Most drives respond to basic commands like SCSI\_CMD\_PLAYAUDIO12 or SCSI\_CMD\_PAUSERESUME, but many of them just ignore volume adjustment or even the stop command (!) - and others stop when I use the start command :-<> ...

Below you will find a brief list of problematic drives that do not or barely function in my system (A1200 + Blizzard 1260 + 16M fast RAM).

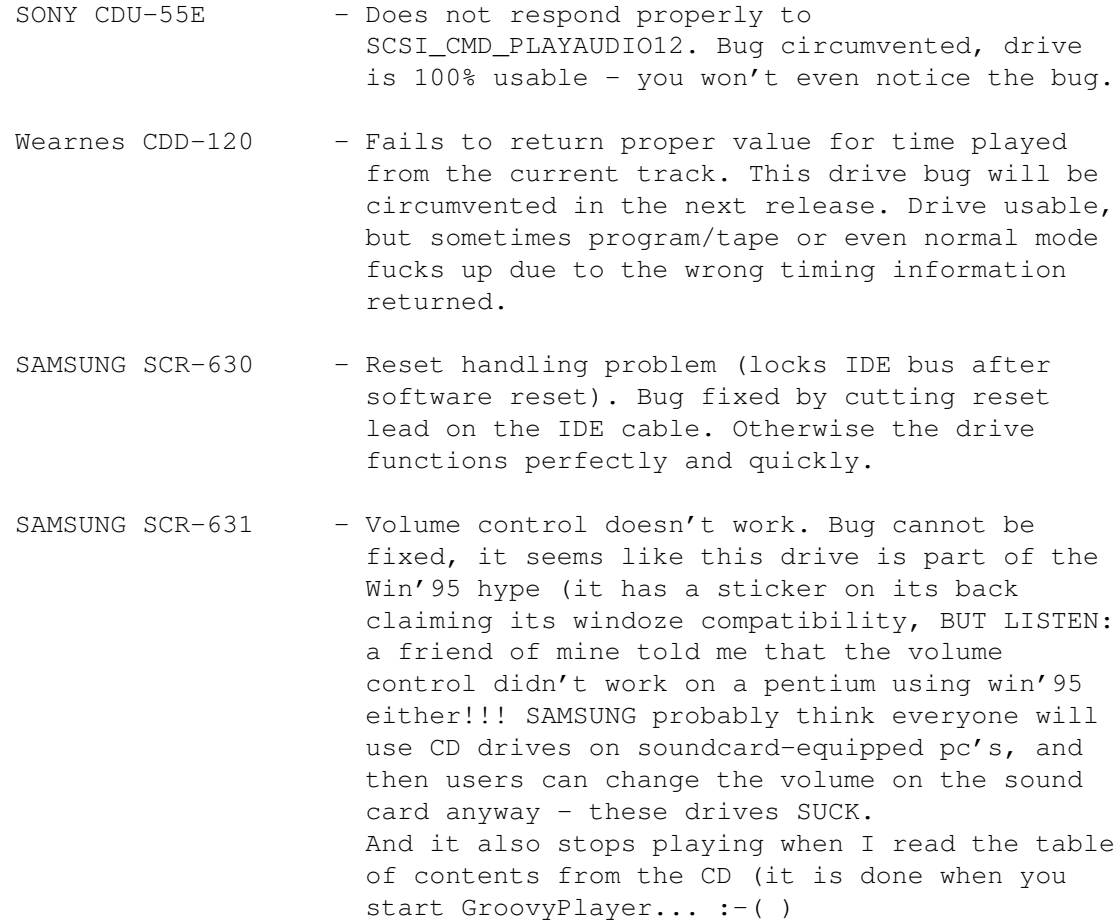

Aztech CDA-268-03I - Kinda strange drive. It plays OK until the 8th

or sometimes even as far as the 10th track, then stops responding to the SAME commands and throws an abundance of sense errors at my poor program, which in turn informs the user about this with a nice flashing red SCSI ERROR line... I'm working on the solution.